# **RED HAT GLUSTER STORAGE ADVANCED FEATURES LAB**

Dustin L. Black, Principal Technical Account Manager Guil Barros, Principal Product Manager

June 25, 2015

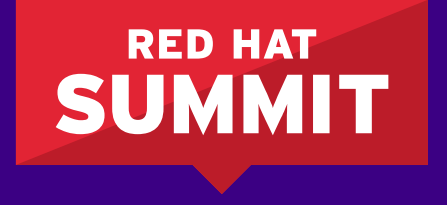

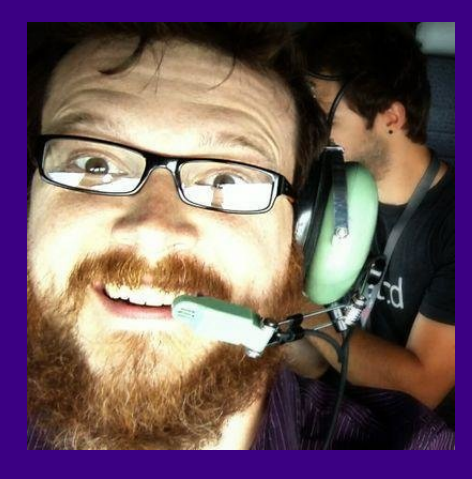

## Dustin L. Black, RHCA @dustinlblack dustin@redhat.com

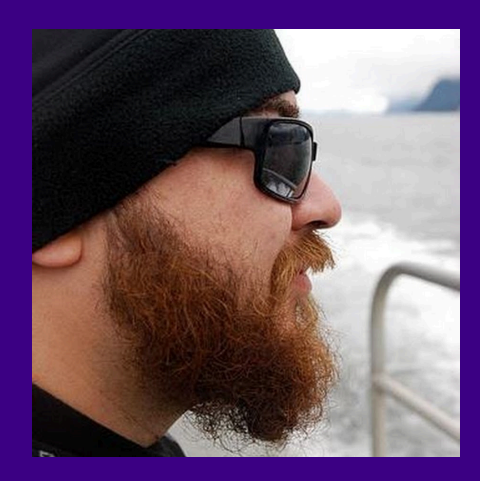

Guil Barros, RHCA @gfb gbarros@redhat.com

#rhsummit #redhat #gluster #fearthebeard

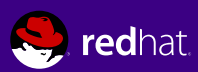

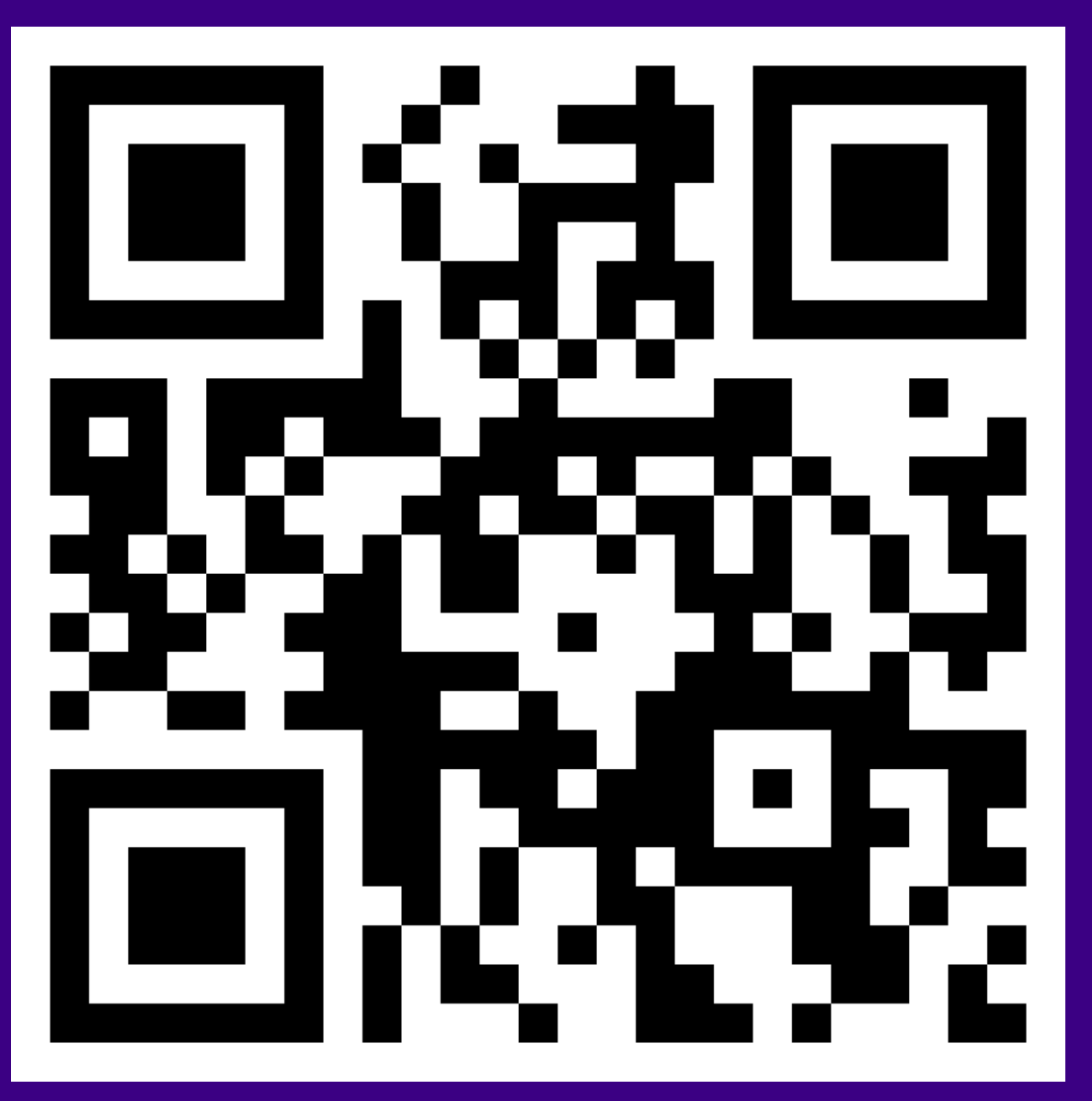

<http://goo.gl/eQcuVP>

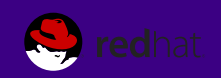

## **In this lab you will...**

- Explore the GlusterFS data layout and extended attributes
- Understand the structure of the volfiles
- Administer quotas on volumes and subdirectories
- Induce a data split brain and observe the effects
- Administer quorum and understand its actions
- Configure asynchronous geo-replication
- Take snapshots, observe the operations, and restore data
- Configure and understand disperse volumes (erasure coding)

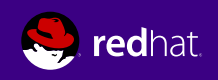

## **Know your lab**

root password: **redhat**

 $\circ$  Nodes:  $n1 - n4$  $\circ$  IPs: 10.11.12.101 - 104 Volume: rep01 - Dist-Rep 2x2

Trusted Pool #1 Trusted Pool #2 Nodes: n5 - n6

 $\circ$  IPs: 10.11.12.105 - 106

Volume: srep01 - Dist

Disclaimer:

This is alpha-level code we're working with in the lab. Here be dragons.

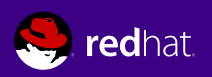

## **The Magic .glusterfs Directory**

Visible from the brick

File metadata is stored with the files in extended attributes

**o trusted.gfid** value for each file

Hardlink file in a special directory structure based on gfid

trusted.gfid = 0x**57ab**4dd8afae41eda54f6ecba5985a6b Hardlink = <brick>/.glusterfs/**57**/**ab**/57ab4dd8afae41eda54f6ecba5985a 6b

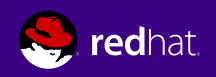

## **The Magic .glusterfs Directory**

[root@n1 ~]# getfattr -d -m . -e hex /rhgs/bricks/rep01/file002 getfattr: Removing leading '/' from absolute path names # file: rhgs/bricks/rep01/file002 trusted.afr.dirty=0x000000000000000000000000 trusted.afr.rep01-client-0=0x000000000000000000000000 trusted.afr.rep01-client-1=0x000000000000000000000000 trusted.bit-rot.version=0x0200000000000000556cac8f0008d758 trusted.gfid=0x57ab4dd8afae41eda54f6ecba5985a6b

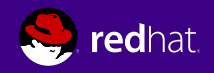

## **The Magic .glusterfs Directory**

[root@n1 ~]# find /rhgs/bricks/rep01 -samefile /rhgs/bricks/rep01/\ .glusterfs/57/ab/57ab4dd8-afae-41ed-a54f-6ecba5985a6b | xargs ls -li 136 -rw-r--r-- 2 root root 1048576 Jun 1 15:08 /rhgs/bricks/rep01/file002 136 -rw-r--r-- 2 root root 1048576 Jun 1 15:08 /rhgs/bricks/rep01/.glusterfs/57/ab/57ab4dd8-afae-41ed-a54f-6ecba5985a6b

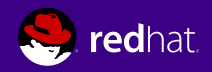

## **Volfiles**

- Volume functionality is layered in a hierarchy
- o Config file on the server; In-memory on the client
- Brick volumes are defined first
- o Replica volumes contain brick subvolumes
- DHT volume contains replica or brick subvolumes
- Additional functionality layered on the DHT volume

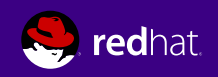

#### **Volfiles**

```
[root@n1 ~]# cat /var/lib/glusterd/vols/rep01/rep01.tcp-fuse.vol 
volume rep01-client-0
...
     option remote-subvolume /rhgs/bricks/rep01
     option remote-host n1...
end-volume
...
volume rep01-replicate-0
     type cluster/replicate
     subvolumes rep01-client-0 rep01-client-1
end-volume
...
volume rep01-dht
     type cluster/distribute
     subvolumes rep01-replicate-0 rep01-replicate-1
end-volume
```
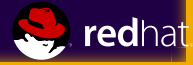

#### **Volfiles**

**Don't forget to reset your volume options before continuing**

[root@n1 ~]# gluster volume reset rep01 force volume reset: success: reset volume successful

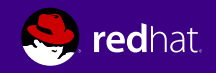

- Per directory ; Not per-user
- o Set at the directory level
- o Subdirs must be *client-created* before a quota can be applied
- **quota-deem-statfs** feature needed for client mount point to reflect the applied quota

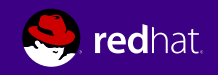

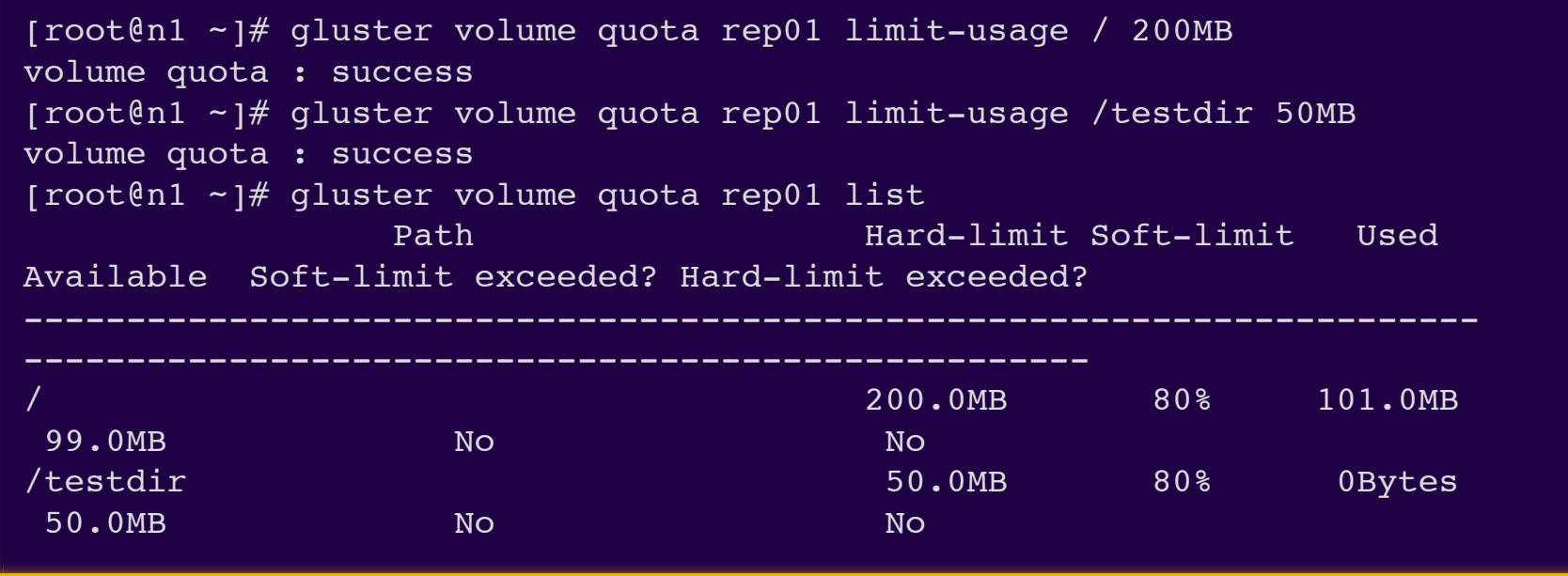

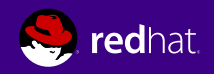

[root@n1 ~]# df -h /rhgs/client/rep01/ Filesystem Size Used Avail Use% Mounted on n1:rep01 16G 167M 16G 2% /rhgs/client/rep01 [root@n1 ~]# gluster volume set rep01 features.quota-deem-statfs on volume set: success [root@n1 ~]# df -h /rhgs/client/rep01/ Filesystem Size Used Avail Use% Mounted on n1:rep01 200M 101M 99M 51% /rhqs/client/rep01

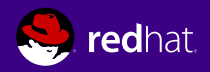

**Don't forget to reset your volume options before continuing**

[root@n1 ~]# gluster volume reset rep01 force volume reset: success: reset volume successful

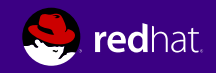

o Triggered by network or data path interruptions Different commits succeed at different bricks Cannot be automatically resolved o Which copy is the good copy? It might be both... File metadata and logs are key to troubleshooting

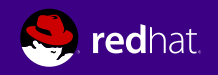

```
\lceil \text{root@nl} \rceil \lceil \text{netfattr} \rceil - d \rceil - m. \lceil \text{hex} \rceil / \text{thqs/hricks} /rep01/file002 \
  | grep afr.rep01
getfattr: Removing leading '/' from absolute path names
trusted.afr.rep01-client-0=0x000000000000000000000000
trusted.afr.rep01-client-1=0x0000003a0000000000000000
```

```
[root@n2 -]\# qetfattr -d -m. -e hex /rhgs/bricks/rep01/file002 \
  | grep afr.rep01
getfattr: Removing leading '/' from absolute path names
trusted.afr.rep01-client-0=0x0000001e0000000000000000
trusted.afr.rep01-client-1=0x000000000000000000000000
```
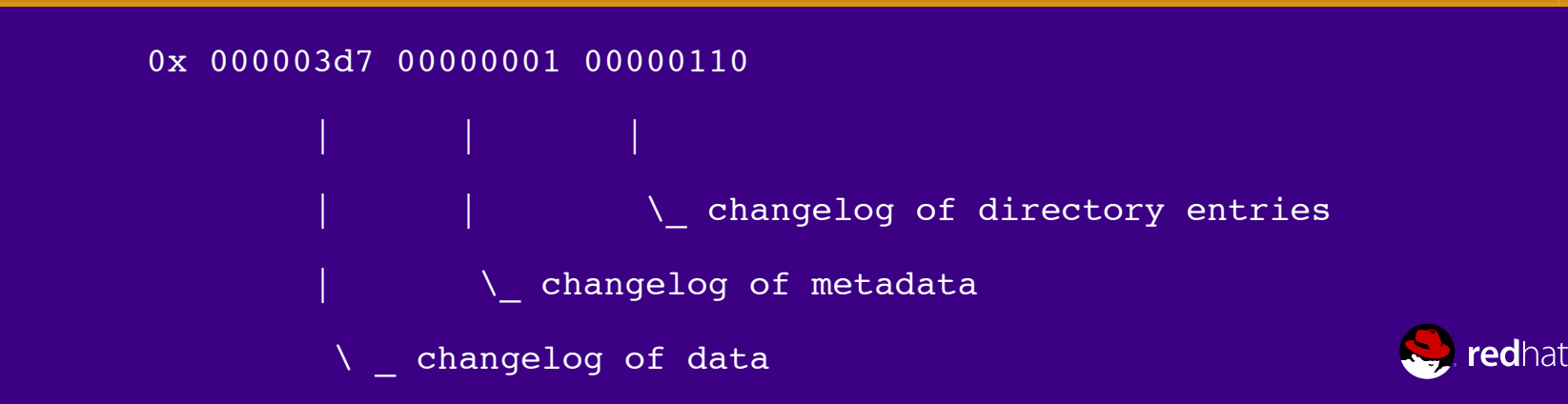

```
[root@n1 ~]# gluster volume heal rep01 info split-brain
Brick n1:/rhgs/bricks/rep01/
/file002
Number of entries in split-brain: 1
Brick n2:/rhgs/bricks/rep01/
/file002
Number of entries in split-brain: 1
...
```
[root@n1 ~]# grep split /var/log/glusterfs/rhgs-client-rep01.log [2015-06-11 22:21:55.757038] W [MSGID: 108008] [afr-read-txn.c:241:afr\_read txn] 0-rep01-replicate-0: Unreadable subvolume -1 found with event generat ion 4. (Possible split-brain)

 $[root@n2 -]\#$  setfattr -n trusted.afr.rep01-client-0 \ -v 0x000000000000000000000000 /rhgs/bricks/rep01/file002  $[root@n2 -]\#$  getfattr -d -m. -e hex /rhgs/bricks/rep01/file002 \ | grep afr.rep01 getfattr: Removing leading '/' from absolute path names trusted.afr.rep01-client-0=0x000000000000000000000000 trusted.afr.rep01-client-1=0x000000000000000000000000

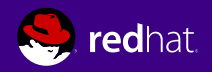

**Don't forget to reset the split files before continuing**

```
[root@n1 ~]# ~/split reset.sh
Flushing firewall...
$ iptables -F
Deleting split files...
...
```
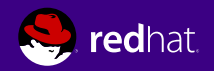

Pool-aware only Looks for >50% availability of trusted pool nodes Data consistency enforced by killing bricks Abrupt and complete loss of data access

[root@n1 ~]# gluster volume set rep01 cluster.server-quorum-type server volume set: success

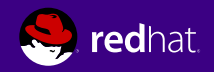

**Don't forget to reset the split files before continuing**

```
[root@n1 ~]# ~/split_reset.sh 
Flushing firewall...
$ iptables -F
Deleting split files...
...
```
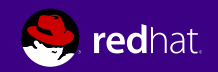

…

```
[root@n1 ~]# grep quorum \
  /var/log/glusterfs/etc-glusterfs-glusterd.vol.log
…
[2015-06-08 15:51:57.558778] C [MSGID: 106002] [glusterd-server-quorum
.c:356:glusterd do volume quorum action] 0-management: Server quorum l
ost for volume rep01. Stopping local bricks.
```

```
[root@n1 ~\sim]# grep quorum \
 /var/log/glusterfs/etc-glusterfs-glusterd.vol.log
```
[2015-06-08 16:05:02.430800] C [MSGID: 106003] [glusterd-server-quorum .c:351:glusterd do volume quorum action] 0-management: Server quorum r egained for volume rep01. Starting local bricks.

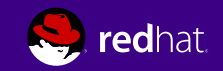

**Don't forget to reset your volume options before continuing**

[root@n1 ~]# gluster volume reset rep01 force volume reset: success: reset volume successful

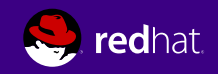

## **Quorum - Client-Side**

Volume- and replica-aware

- Looks for >50% availability of a replica set
- **O** An extra *vote* is given to the first brick by default
- o Data consistency enforced by setting non-quorate bricks read-only
	- All data remains readable ; write access is degraded

[root@n1 ~]# gluster volume set rep01 cluster.quorum-type auto volume set: success

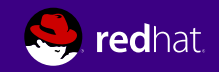

## **Quorum - Client-Side**

…

[root@n2 ~]# grep quorum /var/log/glusterfs/rhgs-client-rep01.log … [2015-06-08 16:35:06.112351] W [MSGID: 108001] [afr-common.c:3963:afr\_ notify] 0-rep01-replicate-0: Client-quorum is not met

[root@n2 ~]# grep quorum /var/log/glusterfs/rhgs-client-rep01.log

[2015-06-08 16:50:50.802194] I [MSGID: 108002] [afr-common.c:3959:afr\_ notify] 0-rep01-replicate-0: Client-quorum is met

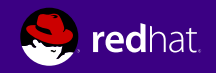

o Asynchronous one-way replicate to a remote volume Active and passive members of each replica set

- Active members copy data in parallel
- An initial crawl scans the source volume for changes
- Ongoing changes are recorded in a changelog to avoid further scanning overhead
- Changes are batched and sent to an rsync or tar+ssh daemon

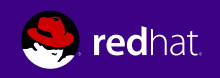

[root@n1 ~]# gluster volume geo-replication rep01 n5::srep01 create push-pem Creating geo-replication session between rep01 & n5::srep01 has been successful [root@n1 ~]# gluster volume geo-replication rep01 status

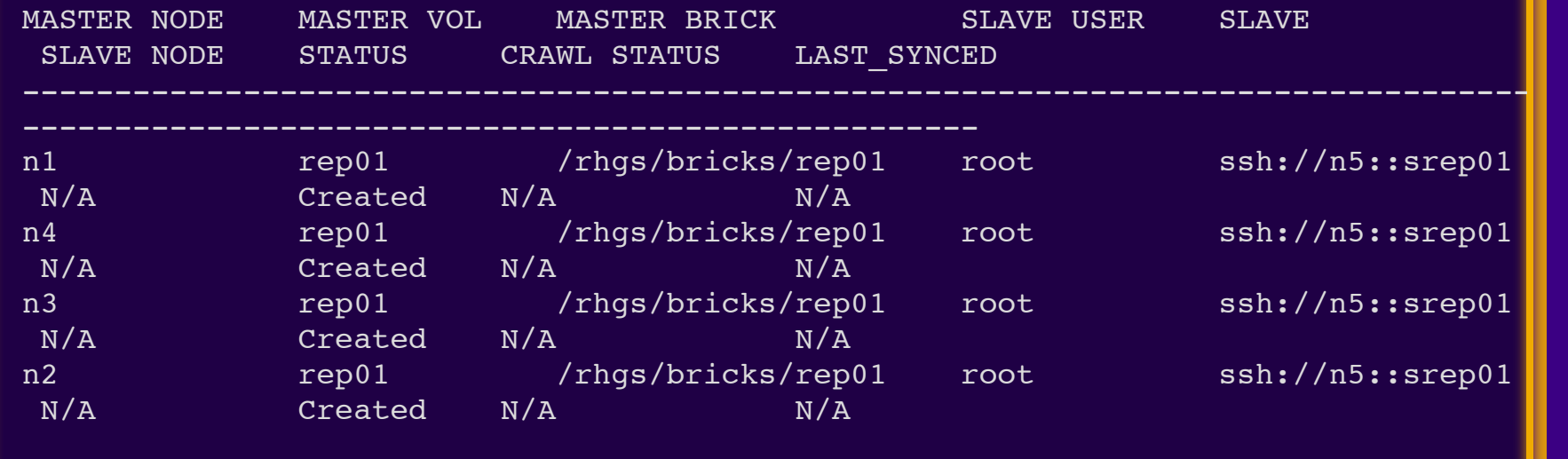

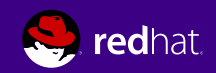

[root@n1 ~]# gluster volume geo-replication rep01 n5::srep01 start && watch -n .5 gluster volume geo-replication rep01 n5::srep01 status Starting geo-replication session between rep01 & n5::srep01 has been successful

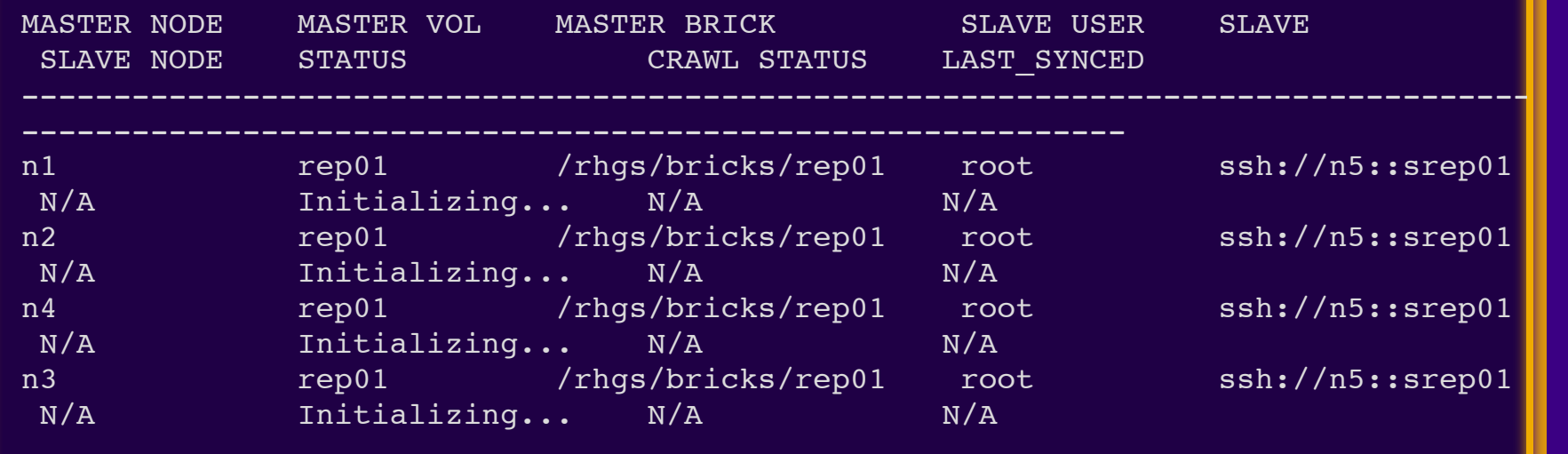

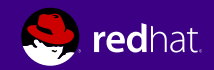

**Don't forget to stop georeplication before continuing**

[root@n1 ~]# gluster volume geo-replication rep01 n5::srep01 stop Stopping geo-replication session between rep01 & n5::srep01 has b een successful

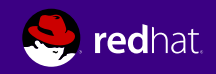

Point-in-time volume copies Copy-on-write using LVM thin provisioning Near-instantaneous with minimal overhead Orchestrates LVM snapshots across all bricks LVM thin pool configuration is prerequisite

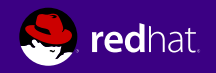

[root@n1 ~]# gluster snapshot create snap01 rep01 snapshot create: success: Snap snap01 GMT-2015.06.09-19.08.34 created successfully

```
[root@n1 ~1# lvs
  LV VG Attr LSize Pool
 Origin Data% Meta% Move Log Cpy%Sync Convert
 root root rhel -wi-ao---- 4.40g
 swap rhel -wi-ao---- 512.00m
 a9aa400404a8477b89823c51bbebeb91 0 rhgs vg Vwi-aot--- 8.00g rhgs pool
 rhgs_lv 1.21 
 rhgs lv rhgs vg Vwi-aot--- 8.00g rhgs pool
        1.21 
 rhgs pool characters are the contracted by the contracted by the contracted by the set of r1.24 \quad 0.02[root@n1 ~]# df -h | grep snaps
/dev/mapper/rhgs_vg-a9aa400404a8477b89823c51bbebeb91_0 8.0G 118M 7.9G 
2% /run/gluster/snaps/a9aa400404a8477b89823c51bbebeb91/brick1
```
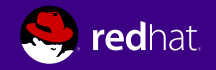

[root@n1 ~]# snap01=`gluster snapshot list rep01 | grep snap01` [root@n1 ~]# gluster snapshot info \$snap01 Snapshot : snap01 GMT-2015.06.11-23.06.26 Snap UUID : 86716030-c258-4643-9e22-53b646e62d6c Created : 2015-06-11 23:06:26 Snap Volumes: Snap Volume Name : a9aa400404a8477b89823c51bbebeb91 Origin Volume name : rep01 Snaps taken for rep01 : 1 Snaps available for rep01 : 255

Status : Stopped

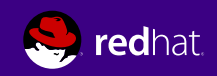

Activating the snapshot, we can now mount it to the client as read-only

[root@n1 ~]# snap02=`gluster snapshot list rep01 | grep snap02` [root@n1 ~]# gluster snapshot activate \$snap02 Snapshot activate: snap02 GMT-2015.06.09-19.46.17: Snap activated successfully [root@n1 ~]# mkdir /rhgs/client/snap02 [root@n1 ~]# mount -t glusterfs n1:/snaps/\$snap02/rep01 /rhgs/client/snap02 [root@n1  $\sim$ ]# mount | grep snap02 n1:/snaps/snap02 GMT-2015.06.09-19.46.17/rep01 on /rhgs/client/snap02 type fuse.gl terfs (ro,relatime,user id=0,qroup id=0,default permissions,allow other,max read=1 072) [root@n1 ~]# ls /rhgs/client/snap02/newfile001 /rhgs/client/snap02/newfile001

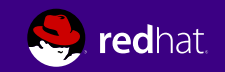

The User-Serviceable Snapshots feature allows the user to directly access any activated snapshots

[root@n1 ~]# gluster volume set rep01 features.uss enable volume set: success [root@n1 ~]# ls /rhgs/client/rep01/.snaps/\$snap02/newfile001 /rhgs/client/rep01/.snaps/snap02\_GMT-2015.06.09-19.46.17/newfile001

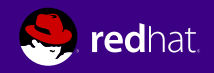

- Data protection through dispersed redundancy
- Configurable redundancy ; Parity similar to RAID 5/6
- More efficient storage use vs. replication
- Higher levels of data protection available
- o Remove dependence on underlying RAID
- **o** Tradeoffs
	- Higher overhead due to parity calculations
	- Data is broken up among bricks and is not accessible offline

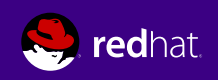

We define the total number of bricks. and the number of brick failures we can tolerate

[root@n1 ~]# qluster volume create ec01 disperse 6 redundancy 2 \ n1:/rhgs/bricks/ec01-1 n2:/rhgs/bricks/ec01-1 n3:/rhgs/bricks/ec01-1 \ n4:/rhgs/bricks/ec01-1 n1:/rhgs/bricks/ec01-2 n2:/rhgs/bricks/ec01-2 force

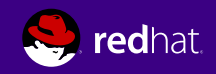

[root@n1 ~]# gluster volume info ec01 Volume Name: ec01 Type: Disperse Volume ID: f9f8d1d8-10d0-48cf-8292-a03860296b80 Status: Started Number of Bricks:  $1 \times (4 + 2) = 6$ Transport-type: tcp Bricks: Brick1: n1:/rhgs/bricks/ec01-1 Brick2: n2:/rhgs/bricks/ec01-1 Brick3: n3:/rhgs/bricks/ec01-1 Brick4: n4:/rhgs/bricks/ec01-1 Brick5: n1:/rhgs/bricks/ec01-2 Brick6: n2:/rhgs/bricks/ec01-2 Options Reconfigured: performance.readdir-ahead: on

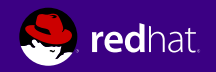

```
[root@n1 ~]# cat /var/lib/glusterd/vols/ec01/ec01.tcp-fuse.vol
volume ec01-disperse-0
     type cluster/disperse
     option redundancy 2
     subvolumes ec01-client-0 ec01-client-1 ec01-client-2 ec01-client-3 ec01-c
lient-4 ec01-client-5
end-volume
```
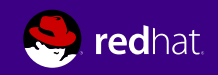

Your feedback is appreciated, and will help us continue to improve

## **Please complete the session survey**

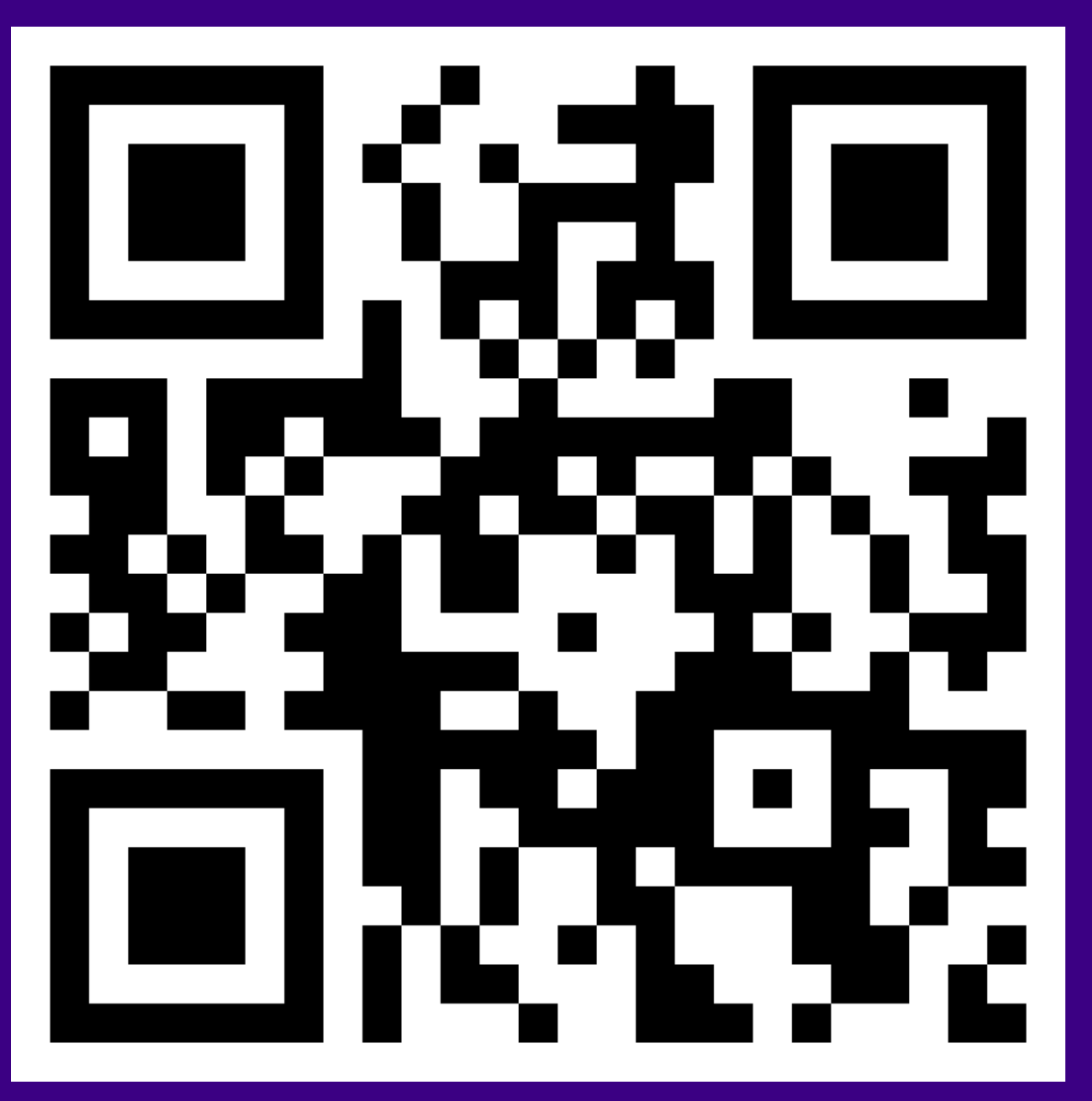

<http://goo.gl/eQcuVP>

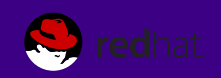

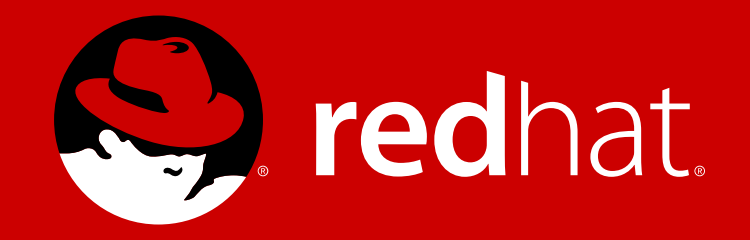

## #rhsummit #redhat #gluster #fearthebeard @dustinlblack @gfb